## **Section Sidebars**

Last Modified on 11/17/2022 1:34 pm PST

Sometimes, [Navigation](http://cluweb.knowledgeowl.com/home/navigation) files do not provide enough flexibility to meet the needs of a full navigation system. This can be the case when you need to highlight key calls to action, link to a page that is in a different section of the website, or display contact information and department lockups beneath the navigation menu.

A Section Sidebar ( file) adds a supplementary navigation menu beneath the standard navigation menu in a more visually enhanced style. There are a few steps to creating this file.

 $\odot$  HEAD'S UP: Due to the higher level of impact that this action has on university content, a Section Sidebar can only be created by users. [Contact](https://www.callutheran.edu/offices/marketing/web/#contact-us) Us for assistance.

## **How to Create a Section Sidebar**

The Section Sidebar file can only be created by Global Admin users. See the image below for a sample of a Section Sidebar.

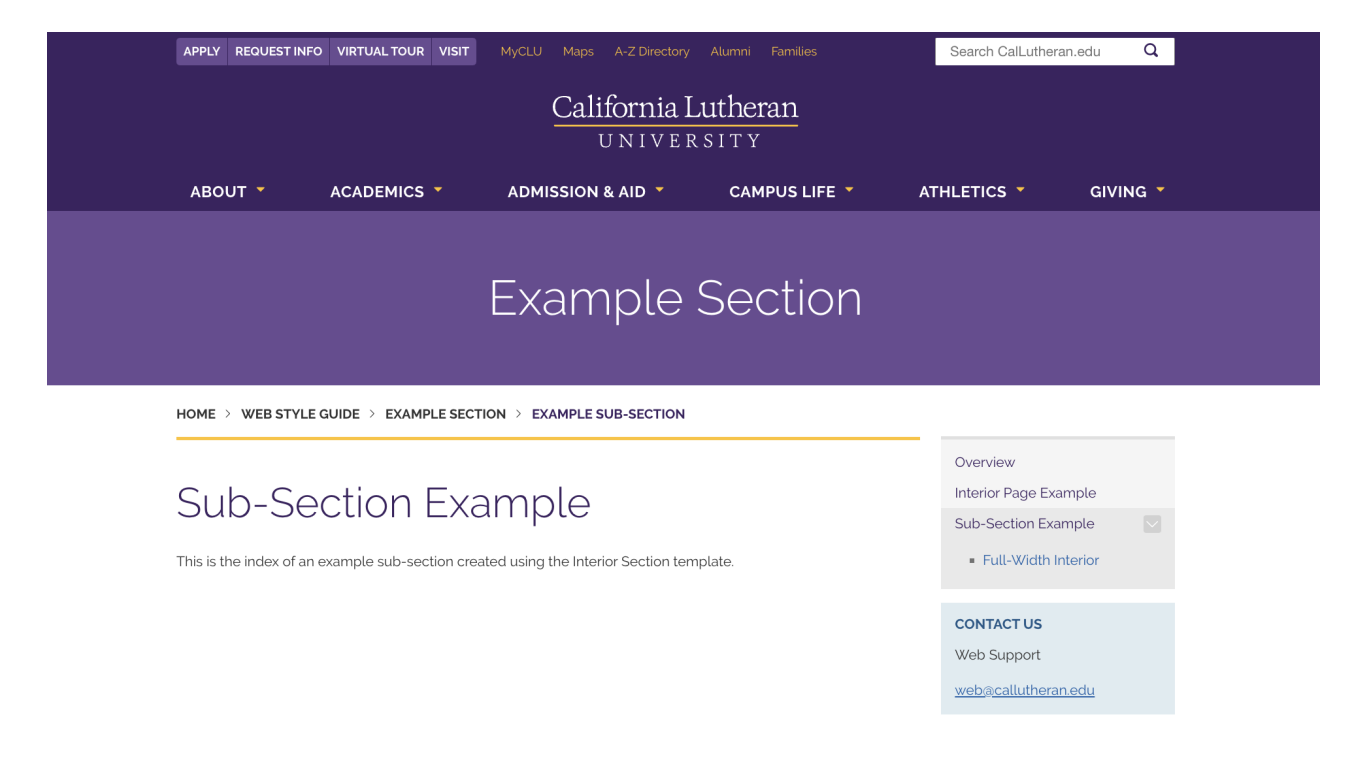

## **How to Edit a Section Sidebar**

By default, a Section Sidebar can only be edited in the Source Code editor (unless the "wysiwyg" editor is manually turned on). Use the following instructions to make common edits.

## **How to Add a "Contact Us" Box to a Section Sidebar**

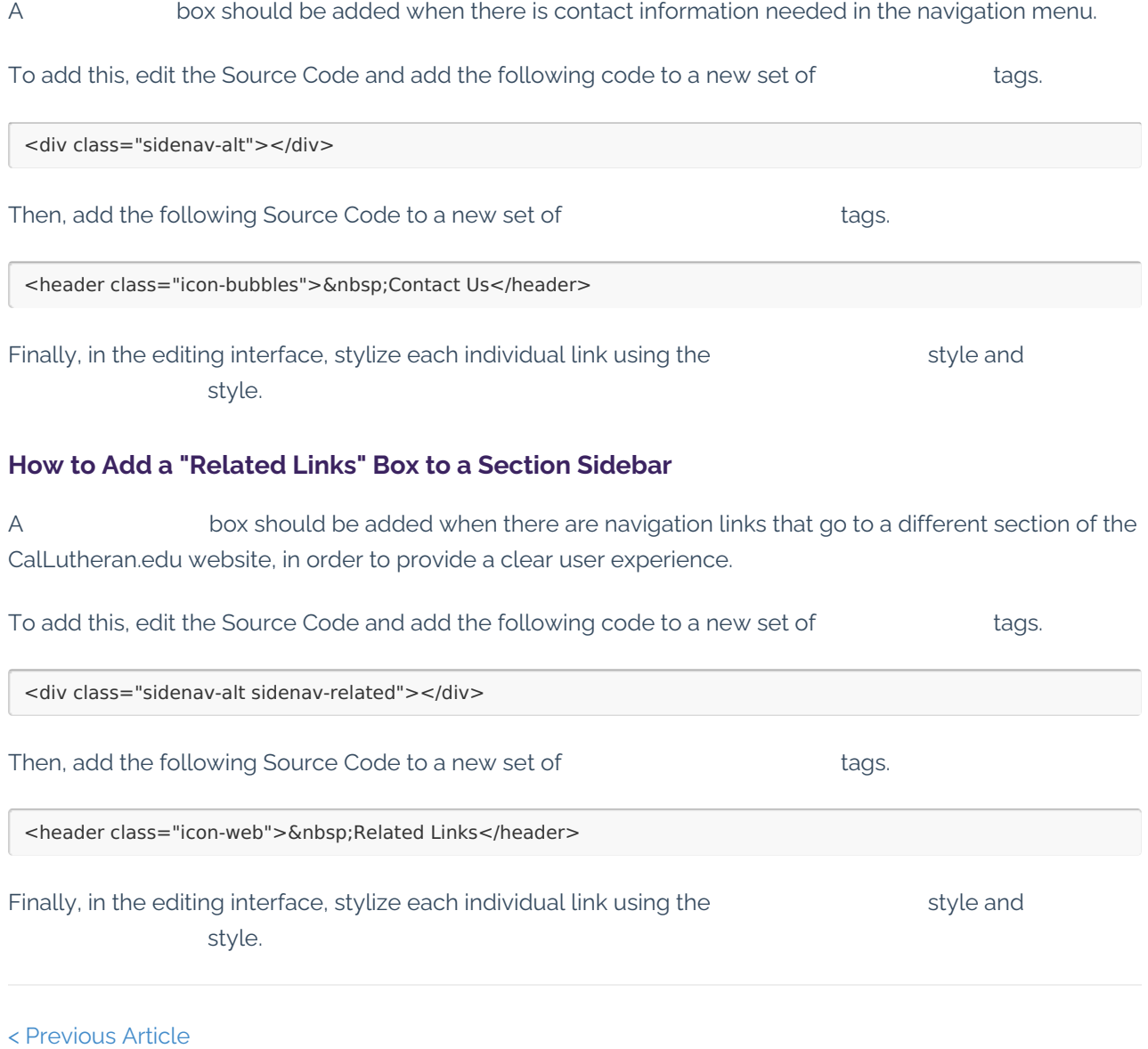